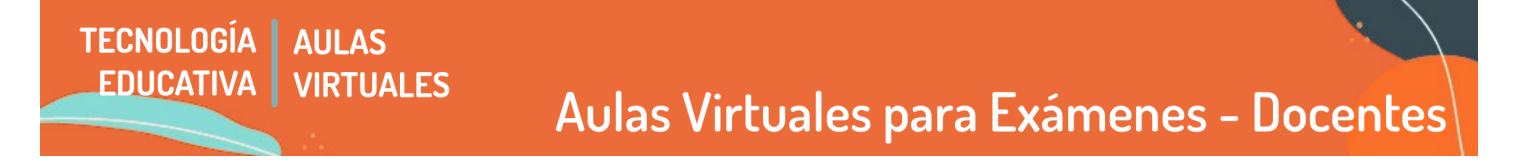

El presente tutorial aborda los pasos y pautas para el desarrollo de las **mesas de exámenes finales de nuestra facultad**, con la **modalidad excepcional mediante el uso de aulas virtuales**.

## **¿CÓMO SERÁN LOS EXÁMENES?**

Desde la **Oficina de Tecnología Educativa crearemos un aula virtual específica para cada asignatura**, designando como docentes al tribunal de la mesa. El aula es la misma que en las mesas anteriores y podrán encontrarla con facilidad a través de la pestaña "MIS CURSOS".

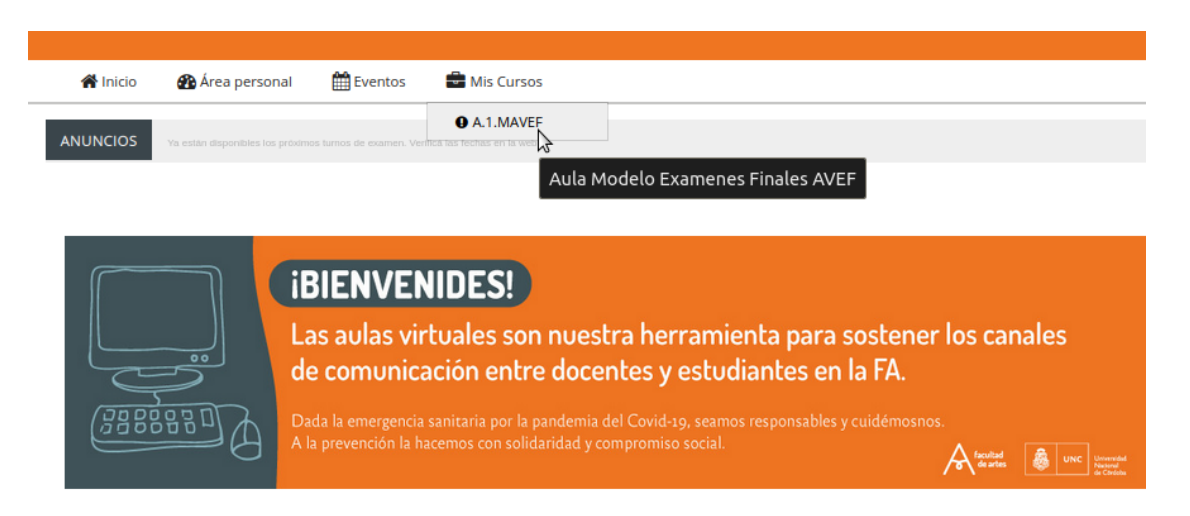

#### **Nombre del aula**

La nomenclatura del aula será el **NOMBRE DE LA ASIGNATURA del plan vigente + la sigla AVEF (Aula Virtual de Exámen Final).** En el caso de las **equivalencias, el nombre anterior estará incluído DENTRO del aula,** con los códigos de guaraní correspondientes.

## **Matriculación de estudiantes en el aula**

La **oficina de Tecnología Educativa matriculará les estudiantes según el listado vigente del sistema GUARANí.** La inscripción estará finalizada 3 días antes de la fecha de examen el ingreso de une estudiante al aula, con las actas cerradas. Es por ese motivo que es importante comunicarse con les estudiantes previamente para clarificar la modalidad del examen, ya sea via aula de cursada regular o el listado de correos que cada docente tiene disponible en el sistema Guaraní.

Si algún estudiante les manfiesta dudas técnicas, indicularle que complete este formulario (estaremos especialmente atentes en esos días): **<http://goo.gl/forms/Hx8kVU5Qge>**

## **Asistencia durante el exámen para acreditación de identidad**

Las cátedras que hayan solicitado asistencia para acreditación de identidad mediante su departamento contarán con une ayudante egresade que se comunicará con ustedes 3 días anes del exámen.

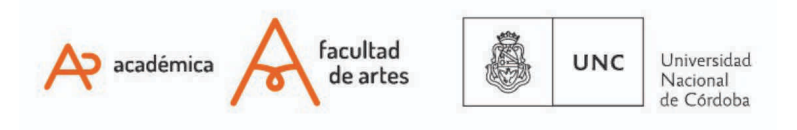

#### **Contenido del aula - nueva estructura**

**AULAS** 

Para simplificar el proceso, y de acuerdo a las devoluciones que ustedes nos ayudaron a construir, el aula quedará sin nuevas pestañas por exámenes y no se armarán grupos de estudiantes. De este modo tendrán matriculados solamente los estudiantes de esta mesa de exámenes en particular, y 10 días después del exámen serán borrados del aula. Para no eliminar contenido, hemos dejado las pestañas previas, ocultas para estudiantes. En el próximo turno serán eliminadas. Pueden ustedes armar una pestaña de "archivo de cátedra" si lo precisan, dejandola oculta para estudiantes.

En cada aula encontrarán para configurar:

1) **Un foro de avisos:** este foro será configurado con notificación forzosa, es decir que les estudiantes matriculades recibirán sí o sí una notificación de las publicaciones que se hagan allí. Esas notificaciones son de la cátedra.

#### **ANTES DEL EXAMEN**

**TECNOLOGÍA** 

**EDUCATIVA** 

Previamente al día de examen, debemos tener en cuenta:

- ➢ **Revisar el correcto acceso al aula y que se encuentre disponible la pestaña para la mesa vigente**.
- ➢ **Configurar los recursos dispuestos de manera completa**: Foro de notificación a estudiantes, tarea para entrega de trabajos en el formato que dispongan y videollamadas (se encuentran a disposición tutoriales específicos para cada caso).
- ➢ Tomar **contacto previo** con les estudiantes para organizar y/o pautar el ingreso al examen: modalidad, día y hora. Recordar que los exámenes escritos a ser presentados deben quedar asentados en el aula virtual, de modo que deberemos configurar ese lugar de ingreso con el tiempo estipulado en la consigna. Otro aspecto a tener en cuenta es que muches estudiantes no estarán matriculados hasta muy cerca de la fecha, de modo que sugerimos realizar avisos generales previos en las aulas de cursada regular. Otra opción es tomar la lista de correos de les estudiantes en las actas provisorias del sistema Guaraní.

# **¡Atención especial!**

Aquellas cátedras que **opten por la opción de videollamada utilizando la herramienta MEET,** le docente titular del tribunal deberá:

➢ **Crear el enlace** a la videoconferencia **desde su cuenta @unc**, lo alojarán en la pestaña creada para tal fin en el AVEF. Esta restricción se debe a que son las cuentas desde donde podrán GRABAR el examen, algo solicitado para registro formal del mismo. **Desde una cuenta particular la opción de grabación no está disponible.**

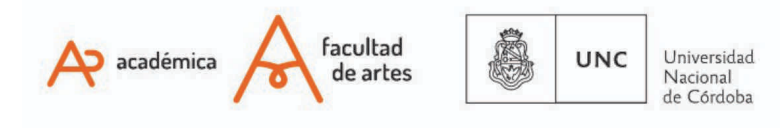

#### **DURANTE EL EXAMEN**

**TECNOLOGÍA** 

**EDUCATIVA** 

Durante el examen, podemos pensar dos aspectos a tener en cuenta:

#### A) **Aspectos técnicos**:

➢ Contar con computadora con cámara o dispositivo celular, micrófono y parlantes, asegurándose de que tenga las condiciones óptimas al momento del examen (suficientemente cargado y/o conectado a una fuente de alimentación).

Aulas Virtuales para Exámenes - Docentes

➢ Encontrarse sentade frente a la pantalla del dispositivo en un espacio lo más silencioso posible. De ser posible, tener un micrófono externo (por ejemplo los auriculares con micrófono).

#### B) **Aspectos específicos del examen**:

**AULAS** 

**VIRTUALES** 

- $\triangleright$  En el caso de exámenes orales, solicitar al le estudiante que exhiba ante la pantalla del dispositivo y de manera clara su DNI (ambas caras) o Pasaporte.
- $\triangleright$  Tomar asistencia a les estudiantes presentes, atendiendo una tolerancia de 15 minutos.
- ➢ Finalizado el examen, podrán generar con les docentes del tribunal un espacio privado para el análisis de la calificación. Esto puede ser con conexión o desconexión y pauta posterior de devolución.

#### **POSTERIOR AL EXAMEN**

En una instancia posterior al examen, debemos tener en cuenta:

- ➢ Completar el acta de examen en el sistema SIU-Guaraní, cargando la calificación de les estudiantes y consignando les ausentes si hubiera.
- ➢ Cerrar el acta y generar en formato PDF de acuerdo a lo establecido formalmente. Recordar que **las consultas sobre el sistema Guaraní deben realizarse al Despacho de alumnes.**
- ➢ **Quienes utilizaron la opción de MEET, deberán compartir el enlace** de la grabación del examen en el AVEF y en la cuenta [saca@artes.unc.edu.ar](mailto:saca@ffyh.unc.edu.ar) en un plazo no mayor a 7 (siete) días posteriores a la fecha de exámen.

#### **SITUACIONES IMPREVISTAS DURANTE EL EXAMEN**

Caso 1: **Interrupción de conectividad de les docentes intervinientes, ya sea por falta de energía eléctrica o por falla en la señal de internet** durante el desarrollo del examen. En este caso, les docentes evaluarán y resolverán si se continúa con el examen o se reprograma. En este último caso, será suspendido hasta nueva fecha y hora que serán comunicadas a la Secretaría Académica y a les estudiantes en un plazo no menor de 48 hs.

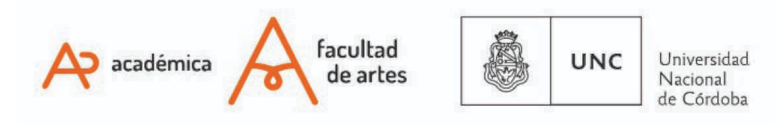

# Aulas Virtuales para Exámenes - Docentes

Caso 2: **Interrupción de conectividad de algune estudiante durante el desarrollo del examen.** En este caso, les docentes responsables resolverán si continúan o no con el examen sin que ello produzca un perjuicio al/la estudiante. Por tal motivo, si se torna imposible o improbable restablecer la conexión, se designará como AUSENTE al estudiante en cuestión en el acta respectiva y darán por finalizada la instancia.

Por las situaciones detalladas, se sugiere generar un nexo adicional de comunicación entre las/los docentes responsables del examen y las/los estudiantes, a los fines de solventar posibles fallas de comunicación entre las partes. En cualquier caso, les docentes responsables darán aviso por vía de correo electrónico a la Secretaría Académica detallando la situación.

#### **Ante cualquier situación no contemplada, les docentes responsables deberán comunicarse con su respectiva Dirección de Departamento y/o por su intermedio a la Secretaría Académica.**

Of. de Tecnología Educativa

**TECNOLOGÍA** 

**EDUCATIVA** 

**AULAS** 

Secretaría Académica - Facultad de Artes - UNC

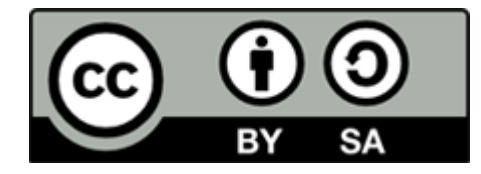

Este material se distribuye bajo una

Licencia Creative Commons [Atribución-CompartirIgual](http://creativecommons.org/licenses/by-sa/2.5/ar/) 2.5 Argentina.

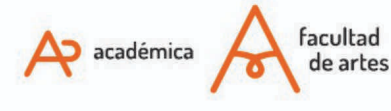

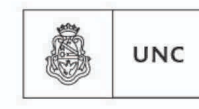

Universidad Nacional de Córdoba